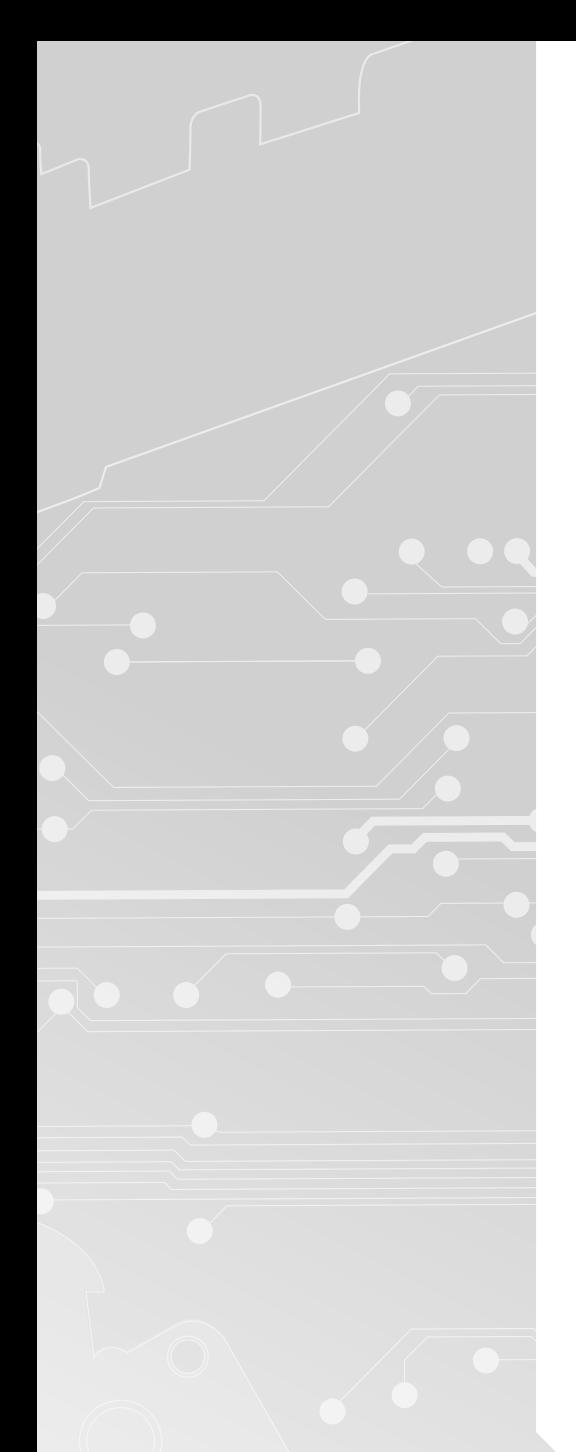

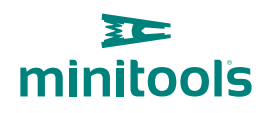

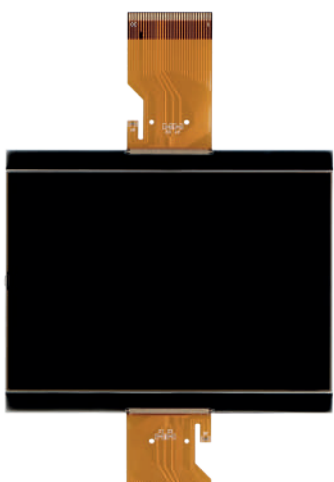

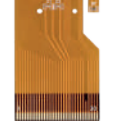

[SEPDISP58](https://store.minitools.com/en/sepdisp58-lcd-display-for-daf-cf-lf-xf-e-temsa-md9-instrument-clusters.html)

# Modification instructions

Ver. 3.0

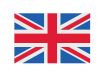

## [www.minitools.com](https://www.minitools.com)

NOTE: *For post-facelift models, go to page 3*

## WARNING: This process is recommended only to expert and qualified staff.

### **THE FOLLOWING MODIFICATION IS NECESSARY FOR THE CORRECT FUNCTIONING OF SEPDISP58 DISPLAY**.

Replace the display in an ambient temperature of 25 °C.

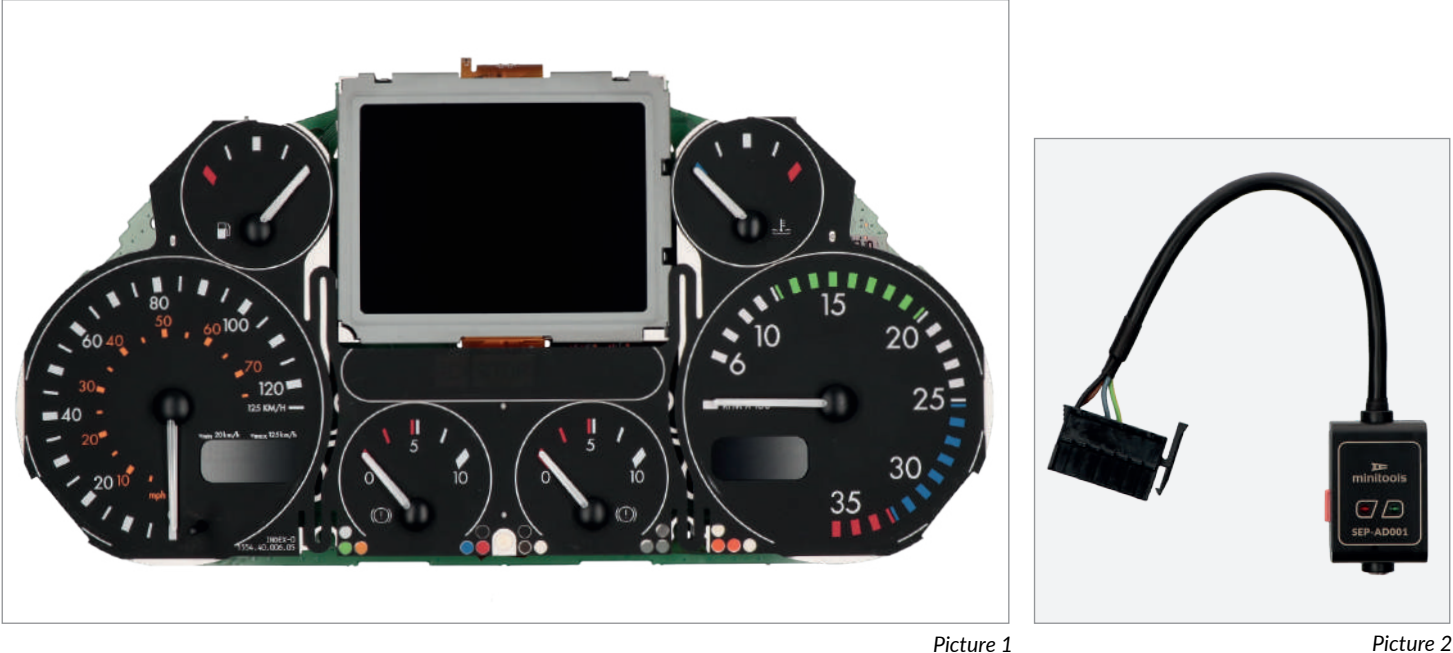

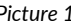

## **To adjust** SEPDISP58 **display voltage:**

After replacing the LCD, **switch on the cluster with Minitools CAN-BUS generator SEP-AD001** *(pic. 2).* **Measure the voltage** between **A and B points** as in *picture 3.*

· If the voltage measured is between 12.98V and 13.02V, no modification is necessary;

· If the voltage detected is instead lower than 12.98V or higher than 13.02V, it is necessary to do the modification described in the following paragraph "**EEPROM MODIFICATION**".

#### **Measuring display voltage**

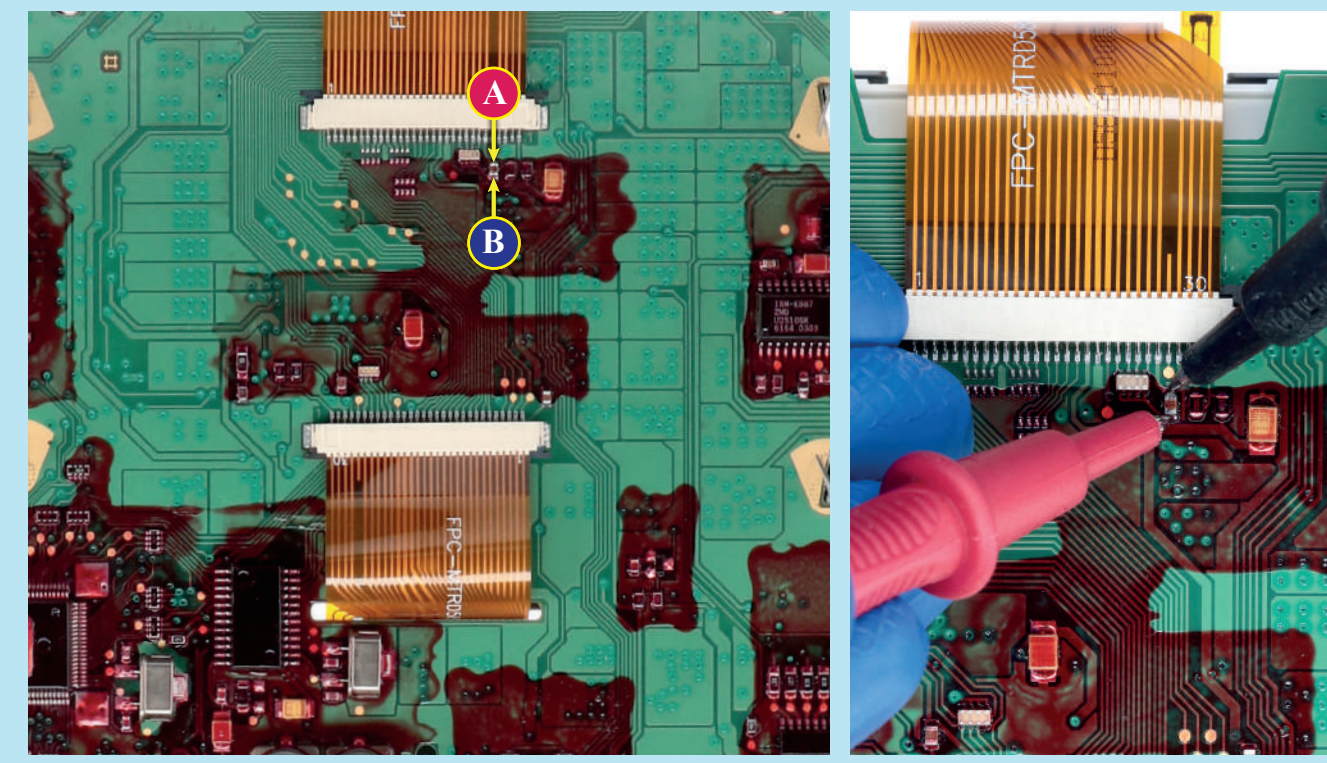

NOTE: *For post-facelift models, go to page 3*

## EEPROM MODIFICATION

NOTE: *For this modification it is necessary to use an EEPROM programmer. We recommend our SEP-EECLIP.*

· First, set the programmer reading in **hexadecimal (HEX);**

· Desolder and make a backup of the 93C86 EEPROM *(shown in picture 4);*

· To reach a voltage close to 13.00V act on 031E **location;**

Please note that **decreasing this location by 1 HEX unit,** the **variation will be +0.0189V**, **or vice versa.**

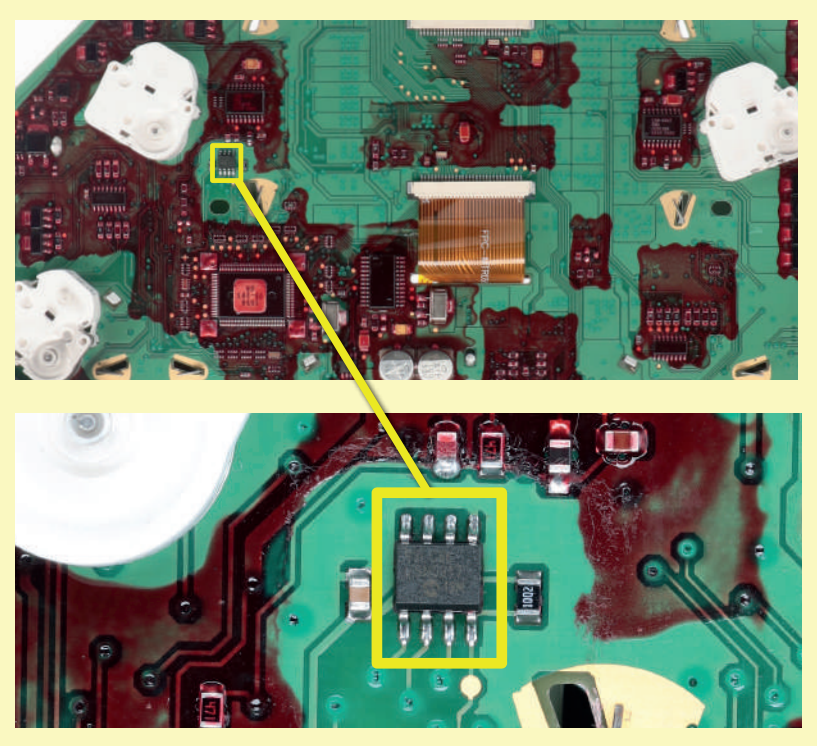

*Picture 4*

*If not familiar with hexadecimal calculation, it is possibile to use the calculation tool in the box below, simply typing in the values.*

## CALCULATION OF THE NEW VALUE OF THE LOCATION

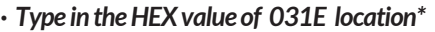

- *· Type in the value of voltage measured between A and B points (use a period as decimal separator, e.g. 12.76)*
- *· New value to type in 031E location.*

*\*How to identify 031E location value on the EEPROM programmer*

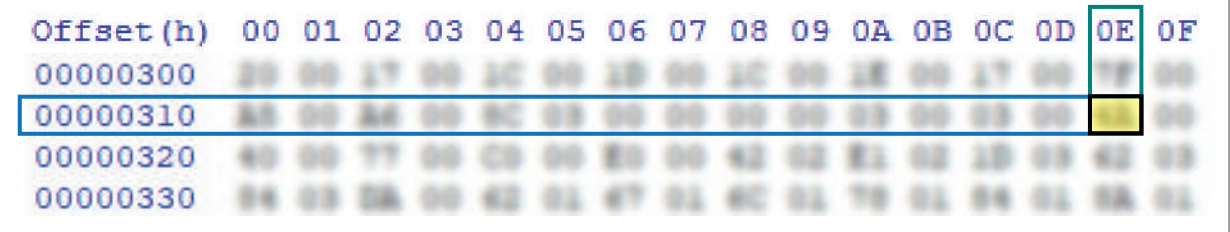

Once these modifications have been done, **measure again the voltage** between **A and B points** and check that it actually is **between 12.98V and 13.02V**.

If not, increase or decrease the location until the value is as close as possible to 13.00V.

NOTE: *For pre-facelift models, go to page 1*

### **WARNING:** This process is recommended only to expert and qualified staff.

#### **THE FOLLOWING MODIFICATION IS NECESSARY FOR THE CORRECT FUNCTIONING OF SEPDISP58 DISPLAY**.

Replace the display in an ambient temperature of 25 °C.

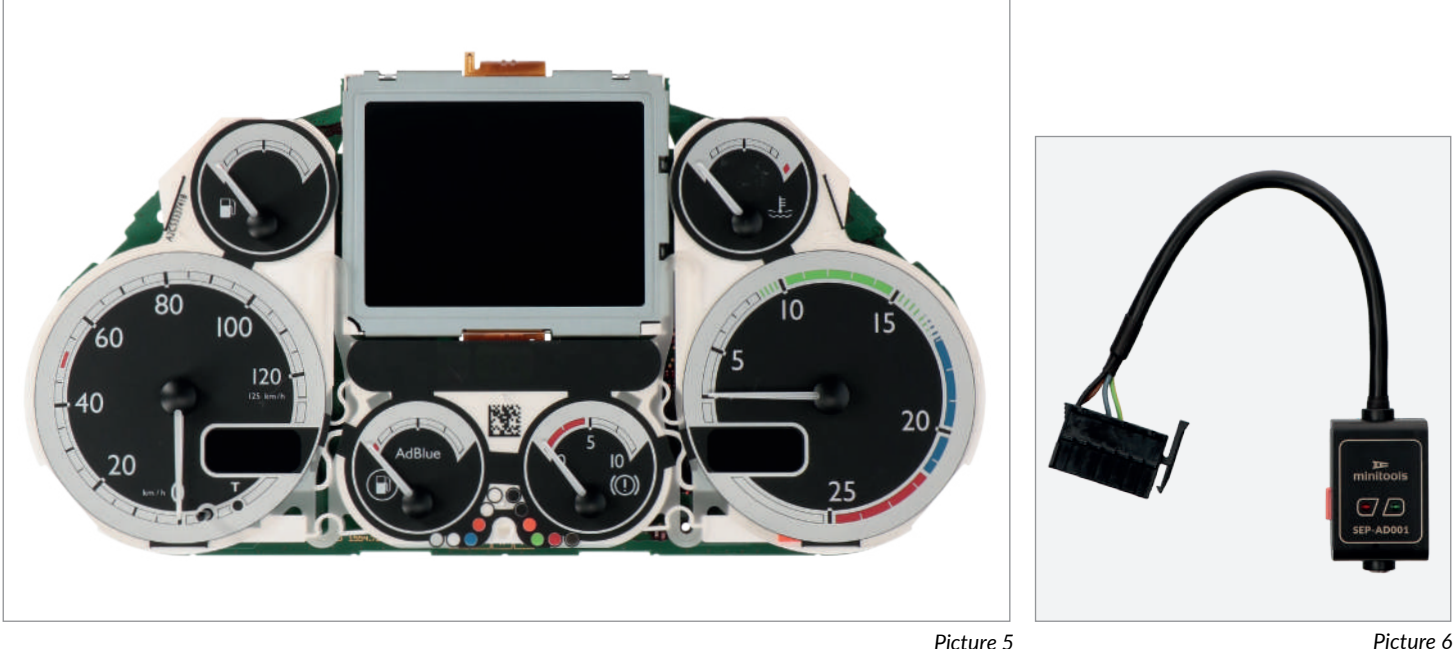

**TE** minitools

### **To adjust** SEPDISP58 **display voltage:**

After replacing the LCD, **switch on the cluster with Minitools CAN-BUS generator SEP-AD001** *(pic. 6).* **Measure the voltage** between **A and B points** as in *picture 7.*

· If the voltage measured is between 12.98V and 13.02V, no modification is necessary;

· If the voltage detected is instead lower than 12.98V or higher than 13.02V, it is necessary to do the modification described in the following paragraph "**EEPROM MODIFICATION**".

#### **Measuring display voltage**

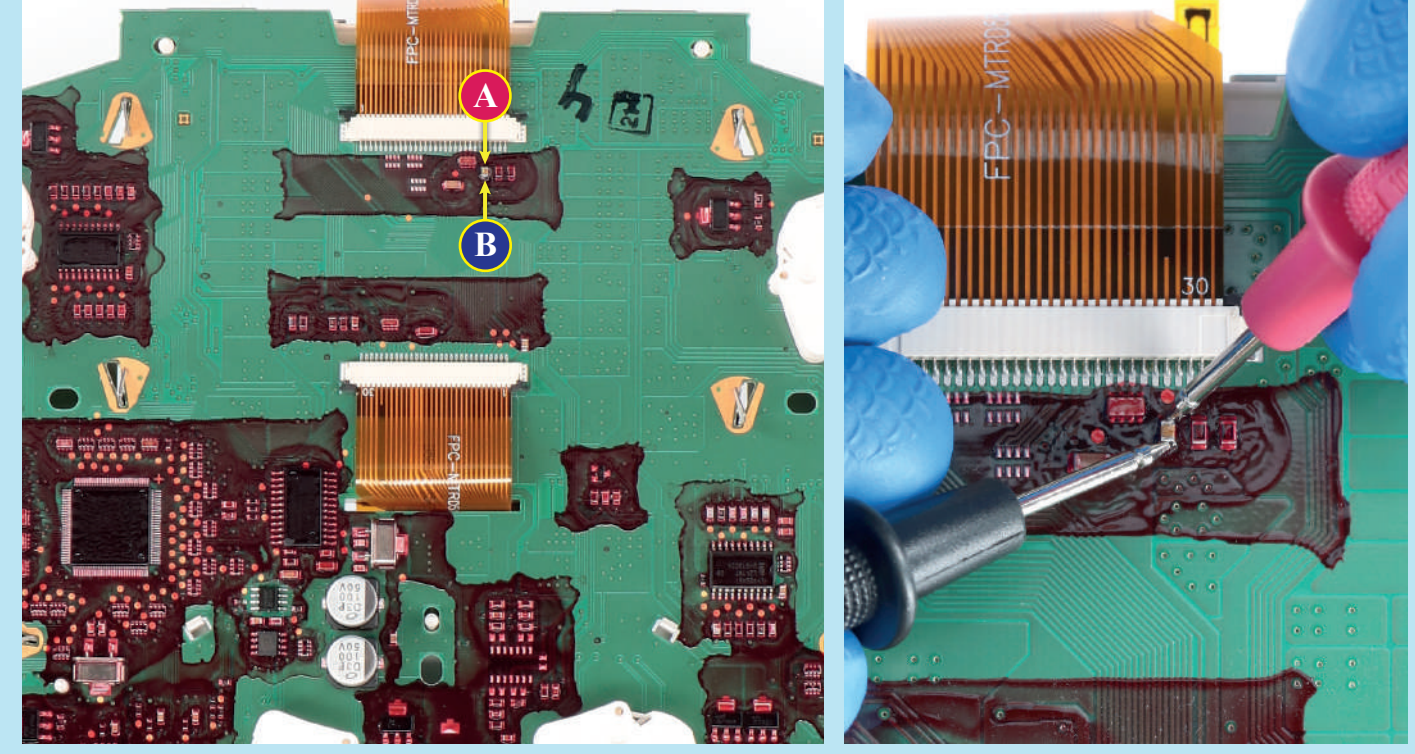

NOTE: *For pre-facelift models, go to page 1*

## EEPROM MODIFICATION

NOTE: *For this modification it is necessary to use an EEPROM programmer. We recommend our SEP-EECLIP.*

· First, set the programmer reading in **hexadecimal (HEX);**

· Desolder and make a backup of the 24C32WP EEPROM *(shown in picture 8);*

· To reach a voltage close to 13.00V act on 031E **location;**

Please note that **decreasing this location by 1 HEX unit,** the **variation will be +0.0189V**, **or vice versa.**

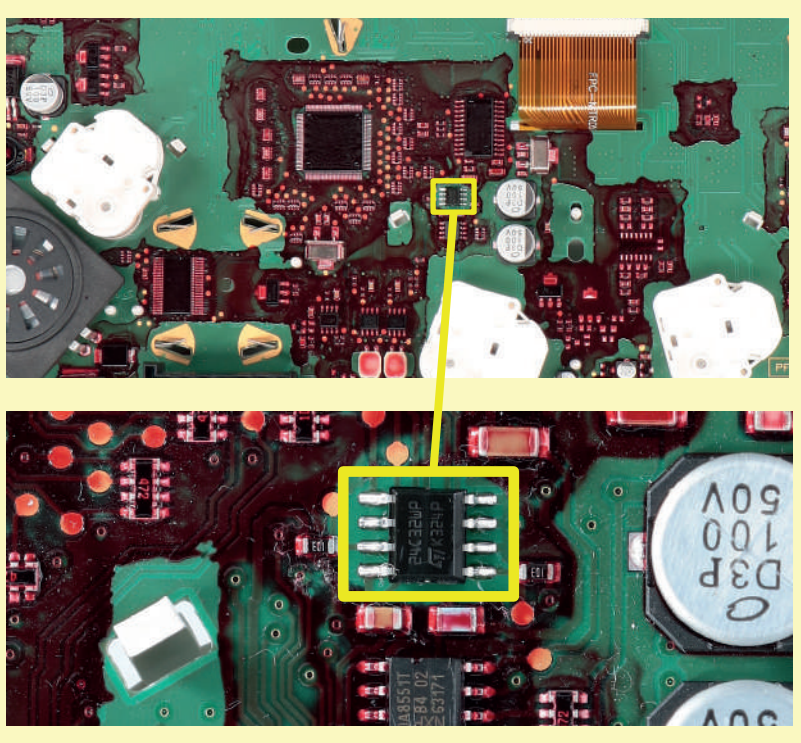

*Picture 8*

*If not familiar with hexadecimal calculation, it is possibile to use the calculation tool in the box below, simply typing in the values.*

## CALCULATION OF THE NEW VALUE OF THE LOCATION

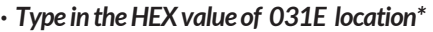

- *· Type in the value of voltage measured between A and B points (use a period as decimal separator, e.g. 12.76)*
- *· New value to type in 031E location.*

*\*How to identify 031E location value on the EEPROM programmer*

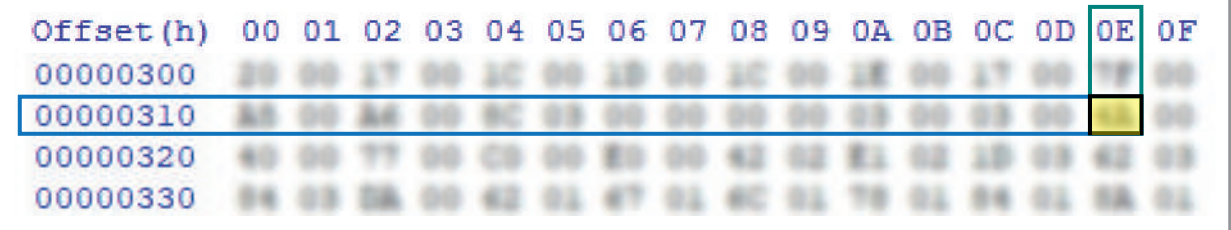

**4** / 4

Once these modifications have been done, **measure again the voltage** between **A and B points** and check that it actually is **between 12.98V and 13.02V**.

If not, increase or decrease the location until the value is as close as possible to 13.00V.